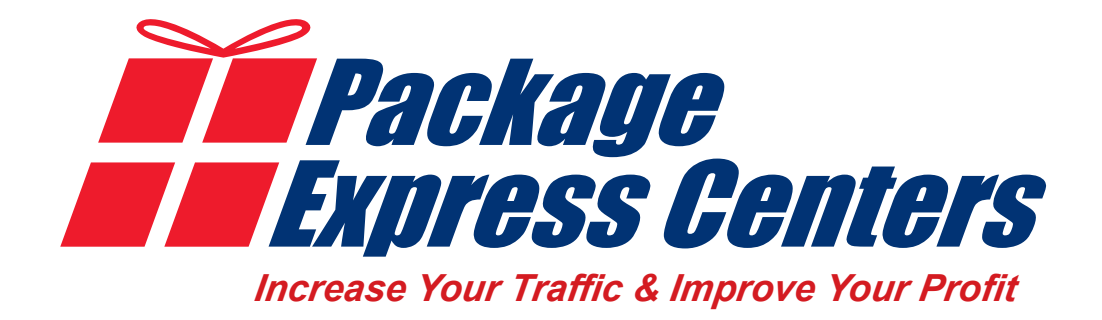

# Important

# Before You Begin... **Please Read this**  Important Information

*about your*

Access Point® Location

## *Package Express Centers*

P.O. Box 1178 • Greeneville, TN 37744 Phone: 800.274.4732 • Fax: 800.570.0683 www.packageexpresscenters.com

*The #1 In-Store Retailing Network of Small Package Shippers in the US. • Serving Independent Retailers Since 1984*

# New UPS shipper

Your new UPS shipping center will be a

- retail shipping location processing retail shipping labels for customers,
- a drop off package location accepting UPS drop off packages that are already labeled from customers, and
- an Access Point accepting packages from your UPS driver for the recipient to come to your store to pick up.

Upon receiving your Total System software training you will also be trained via video at *https://www.packageexpresscenters. com/ap-headquarters* for your Access Point package acceptance from driver and release to end recipient.

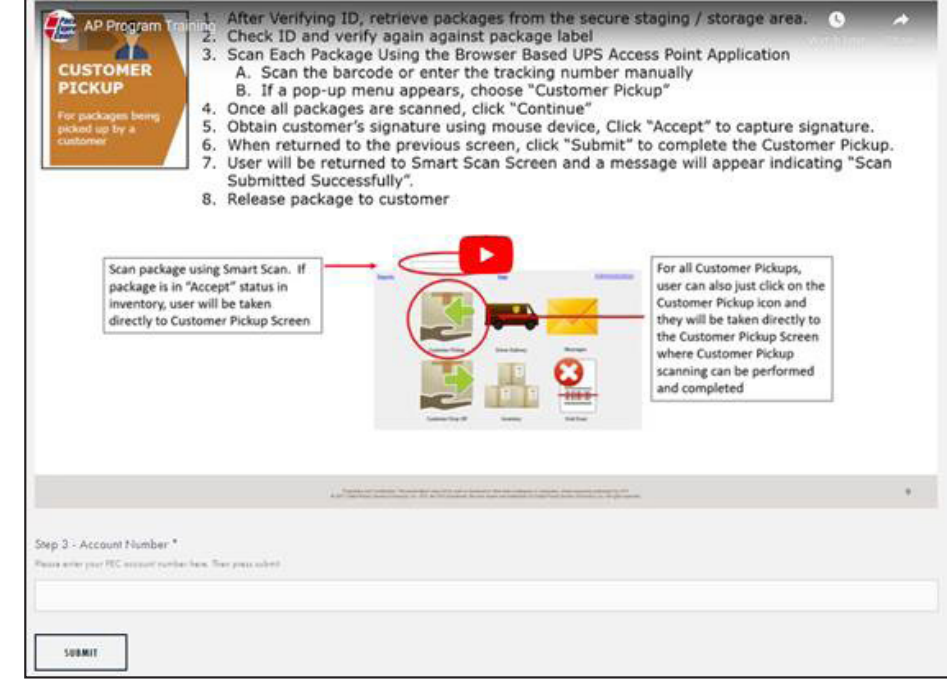

# **This booklet will help with the Access Point portion of your package processing and shipping center.**

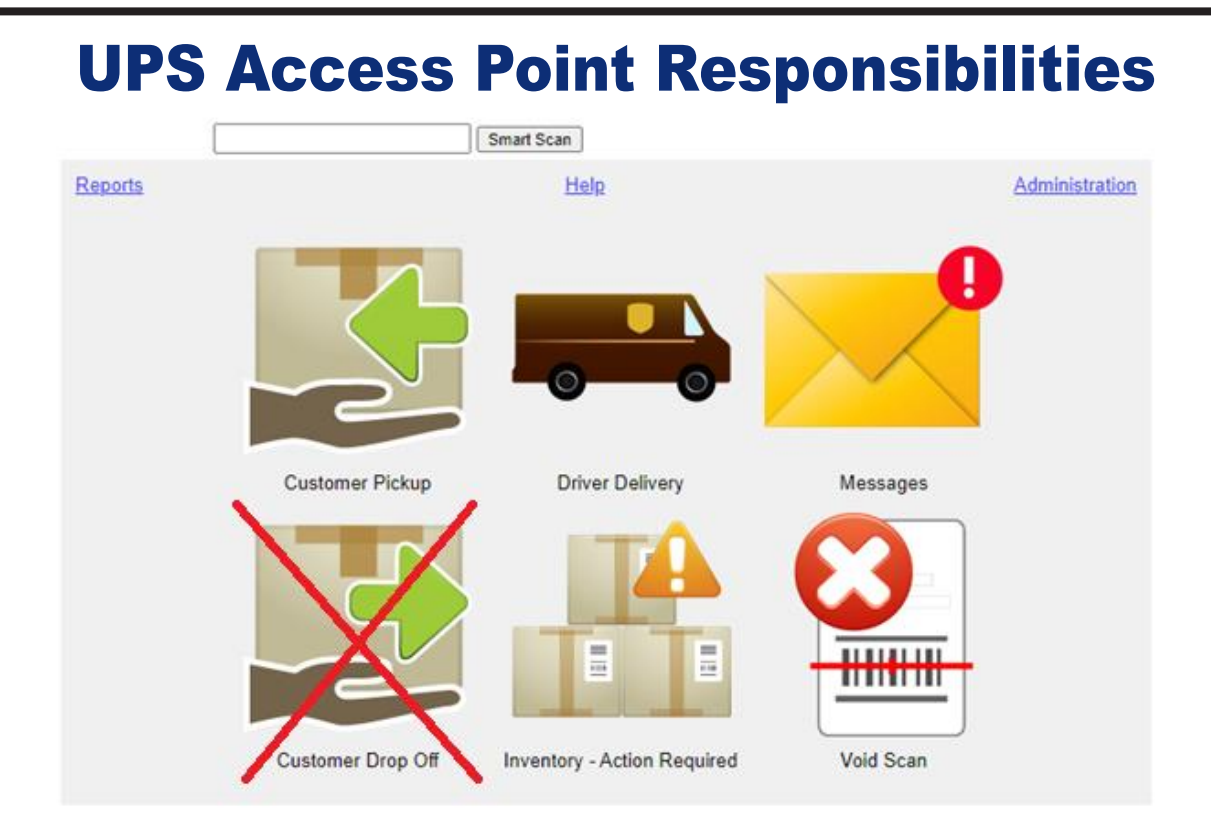

- It is important to check as early as possible each morning for Messages and whether Inventory items need action, like marking aged packages as Ready for UPS retrieval.
- It is important to check as early as possible each morning for **Messages** and whether **Inventory** items need • It is also important to never use the **Customer Drop Off** button. Your package drop-offs are to be entered within the Total System Software.

• It is also important to never use the **Customer Drop Off** button. Your package drop-offs are to be entered within If you want to practice any of the following procedures, you can use the training login to be able to use these features on fake packages.

-User ID: training LUS  $\mathcal{I}$  you want to procedure procedures, you can use the training login to use the training login to use the training login to use the training login to use the training login to use the training login to use the traini - Password: training\_US

First and foremost, it is important to be logged into the REAP web portal. You can do this by clicking the AP Package button in the Total System Software (new in version 20.0.3) or by navigating to ap.ups.com in your web browser. Keep this open and ready to access throughout the day.

**… UPS drops packages off for me to hold?** – Complete the following ASAP. This is time-sensitive.

- 1. Select Driver Delivery
- 2. Scan all packages
- 3. Click Submit
- 4. Store packages in a separate, designated area for AP packages to avoid mixing them up. You want to avoid your driver confusing packages for pickup with the packages you are holding for AP

#### **… a customer comes in to pickup a package?**

- 1. Select Customer Pickup
- 2. Search for the customers package by Shipper Name, Customer Name, or Tracking Number. You can also sort the list of packages by clicking the column headers. The package should have a status – **Accept**.
- 3. Click Scan Packages
- 4. Scan or type the Tracking Number and click Submit
- 5. Verify the customers identity against the package label using the ID Guidelines
- 6. Have the customer sign for the package
- 7. Click Submit and release the package to the customer

#### **… I make a mistake?**

Call PEC at 800-274-4732 or email support@packageexpresscenters.com so we can guide you based on the nature of the issue.

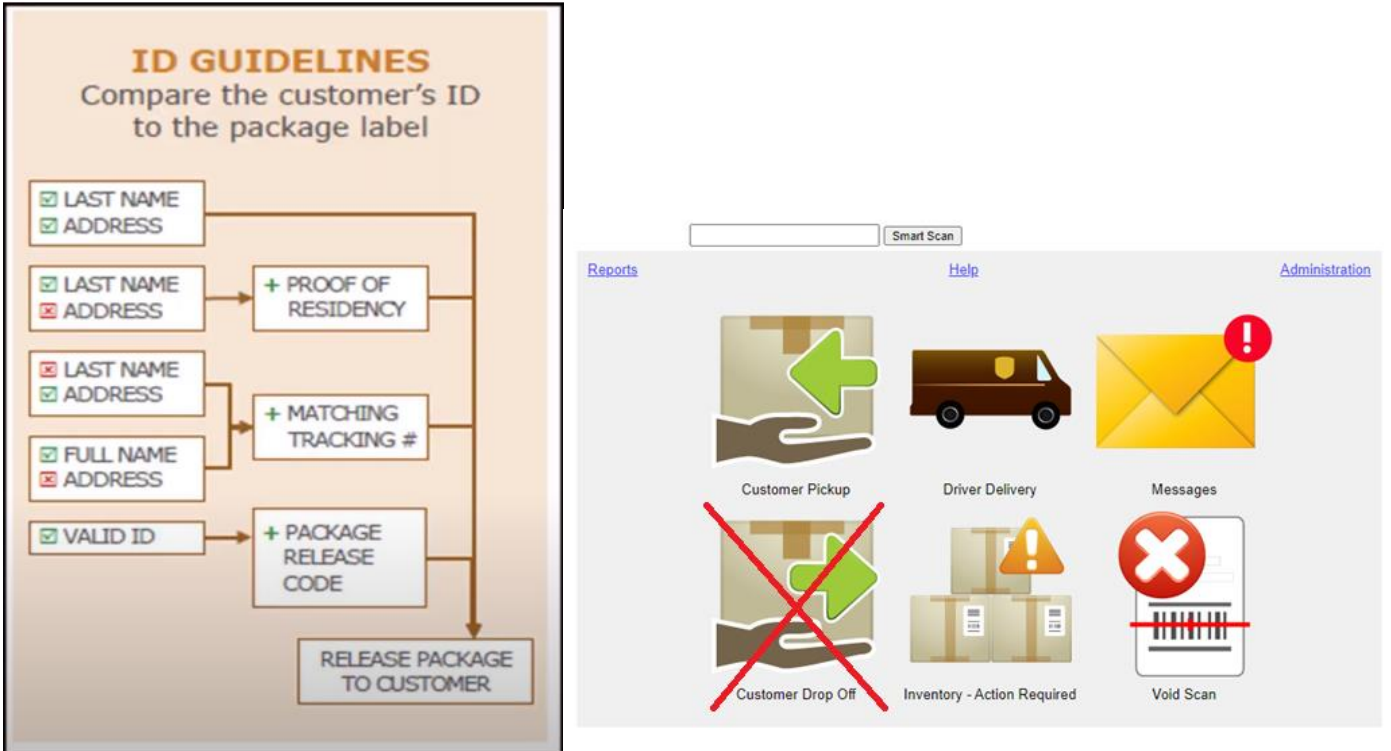

# **UPS Access Point®**

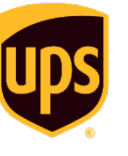

# **Quick Referen**

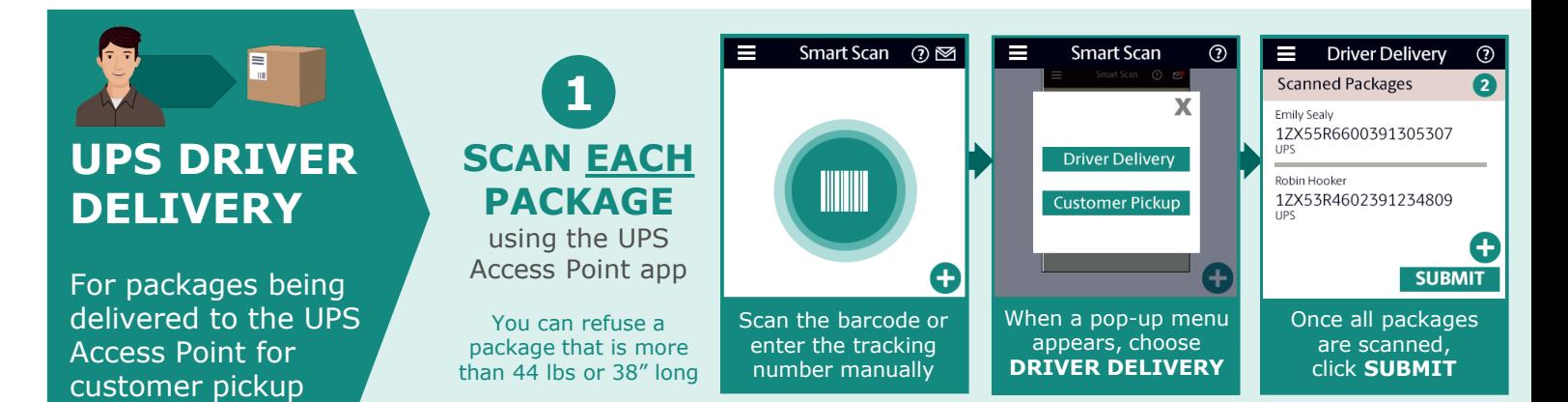

# **How to Identify UPS Access Point Packages**

The three label configurations to the right will help you differentiate UPS Access Point packages from those being delivered for your store

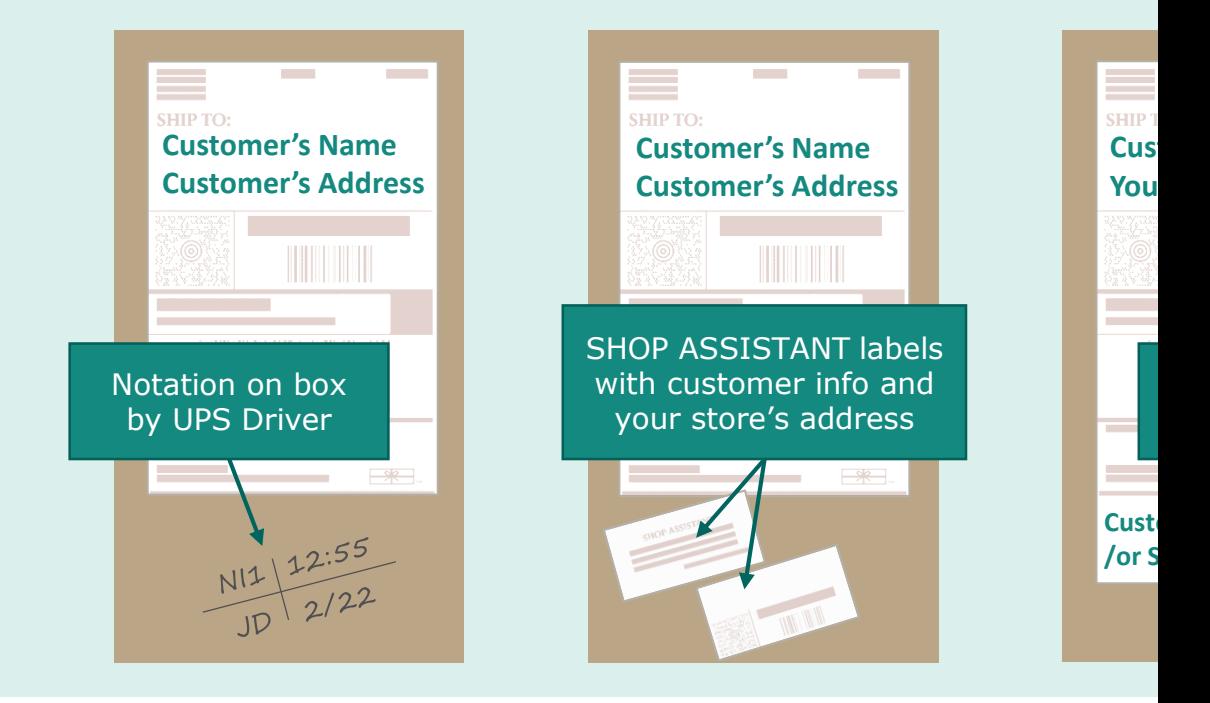

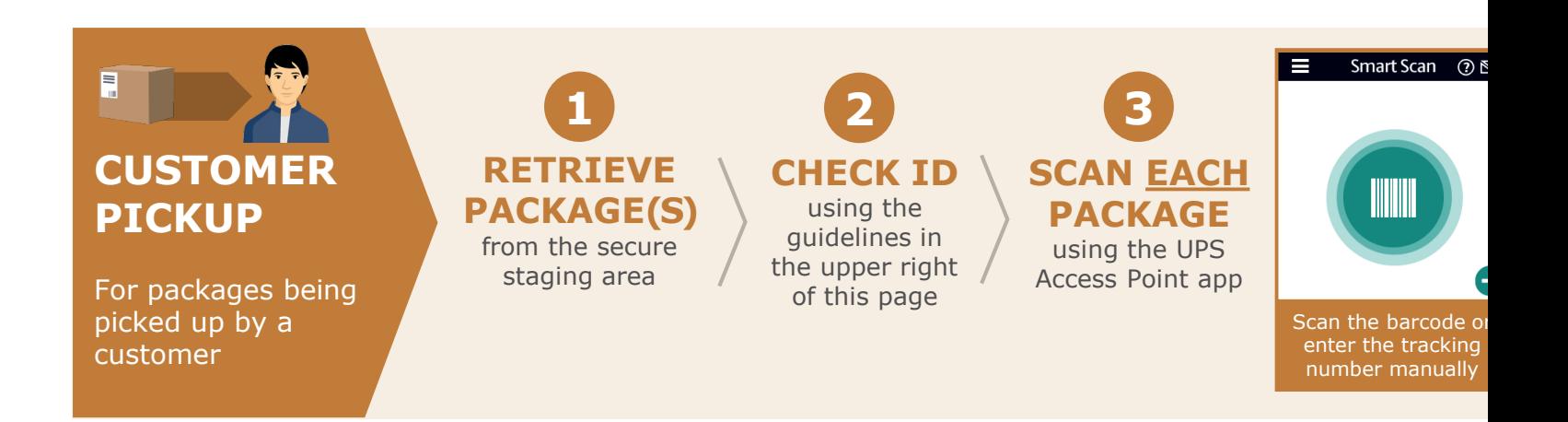

 $\degree$  2020 United Parcel Service of America, Inc. UPS, the UPS brand mark and the co

# **Quick Reference Procedures**

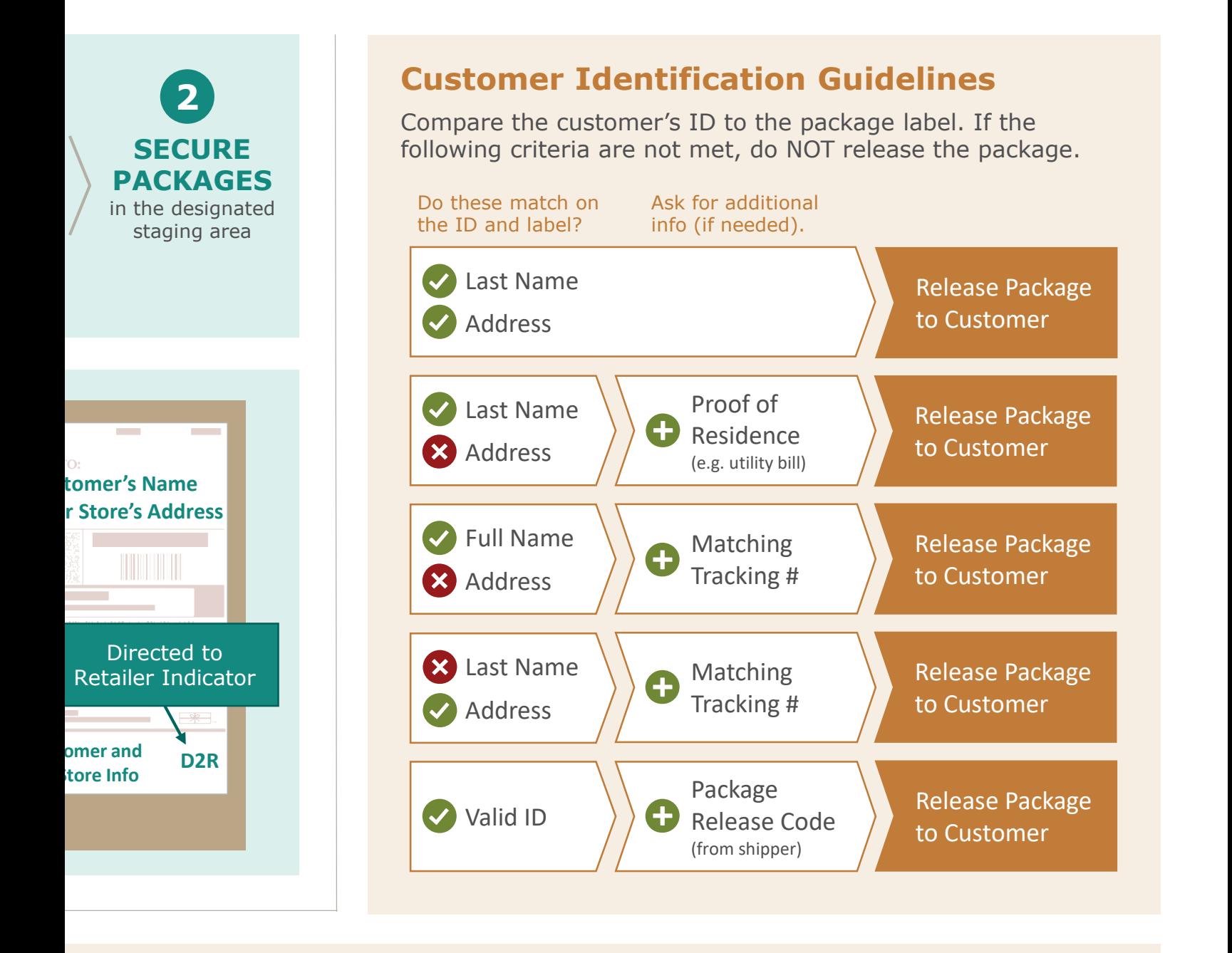

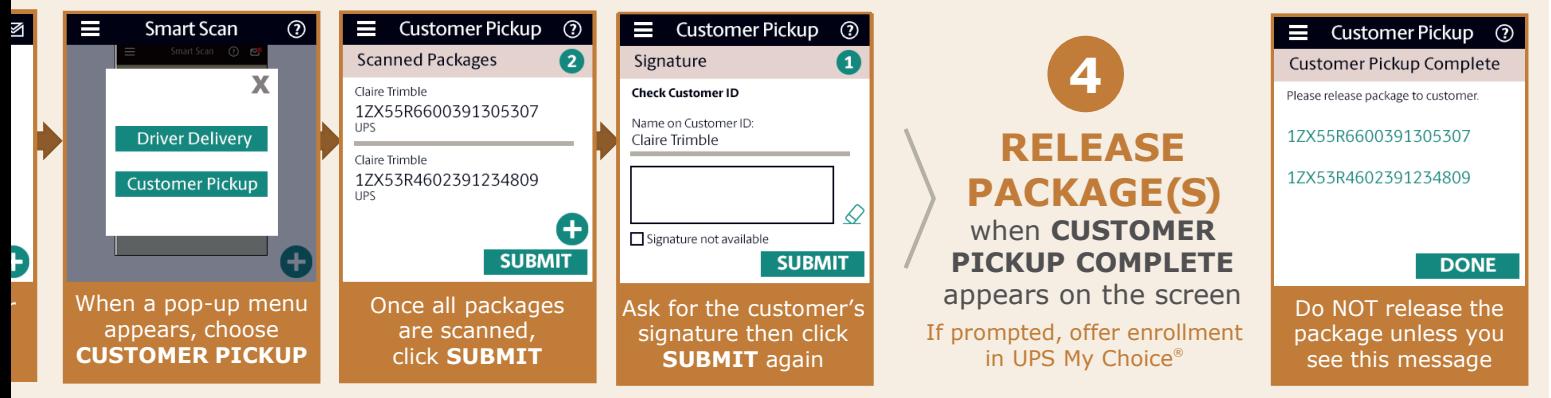

Ilor brown are trademarks of United Parcel Service America, Inc. All rights reserved.

# **UPS Access Point®**

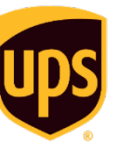

# **Quick Referen**

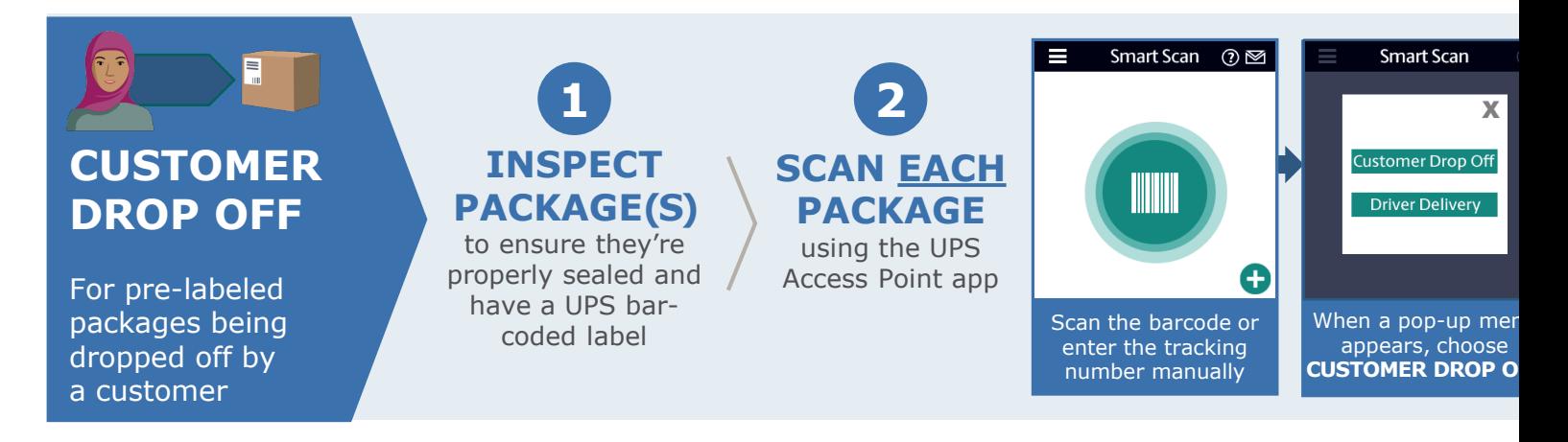

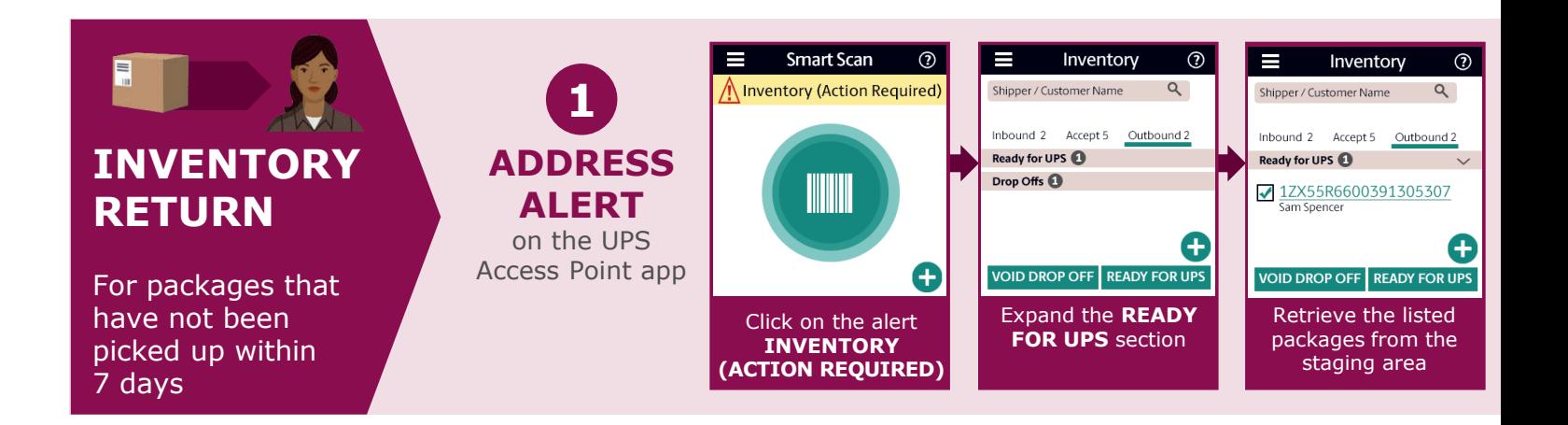

# **"Why is my package here?"**

If UPS attempts a delivery and no one is home to receive the package, the driver may redirect the customer's door. If a customer has questions about why their package was redirected, refer to the

## **Why did UPS send my package here instead of my home?**

- The UPS Driver considers package security a top priority
- They attempted to deliver it to you and did not want to leave your package unattended when no one was home to receive it

## **Why isn't my package here yet?**

- There is a delay between when the UP Driver leaves the notice on your door when they are able to drop your packa off here (sometimes it can even be the next day).
- You can track the package using the InfoNotice number so you know when ready for pickup

# **ce Procedures**

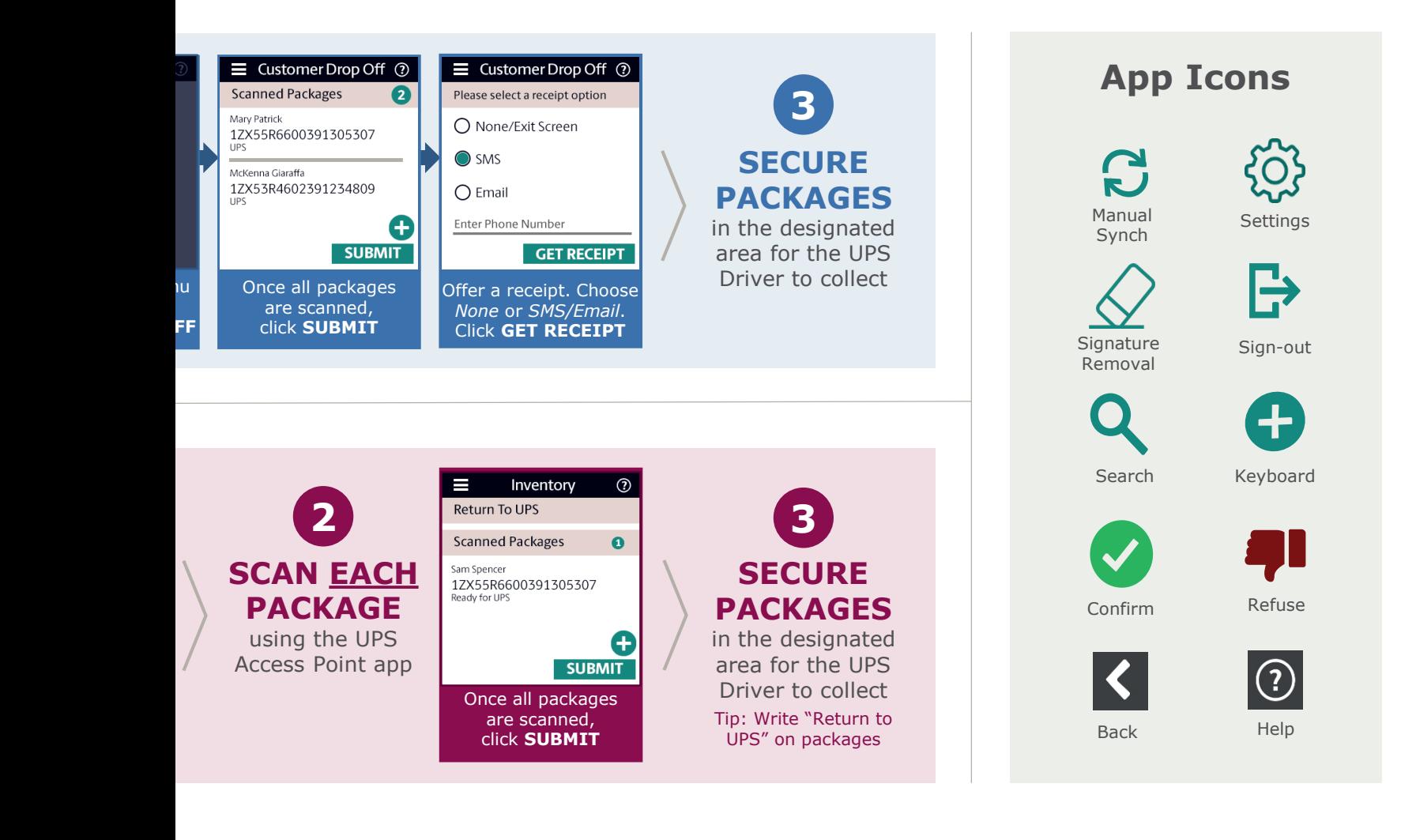

package to your store and leave a notice on the following.

- **?**
- 'S and age e
	- it's

## **How can I control where my packages end up in the future?**

- Go to **ups.com/join** and sign up for UPS My Choice® for free
- This will activate delivery alerts and give you the ability to redirect one or all of your packages to a convenient location of your choosing

# **Additional Support**

## **For application support:**

UPS Access Point Support 1-888-877-8324 (option 3)

<sup>(</sup>lor brown are trademarks of United Parcel Service America, Inc. All rights reserved.

Your store will receive Access Point packages based on a few factors. Your UPS driver my go to deliver a package but no one is home and they have determined it is not safe to leave the package unattended. If this is the case a notice like the one you see below will be left on the recipients door. The notice explains the package will be available for pick up at your location **after 1pm the following business day.**

**UPS Access Point**®

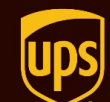

Talking Points: "Why was my UPS package delivered here?"

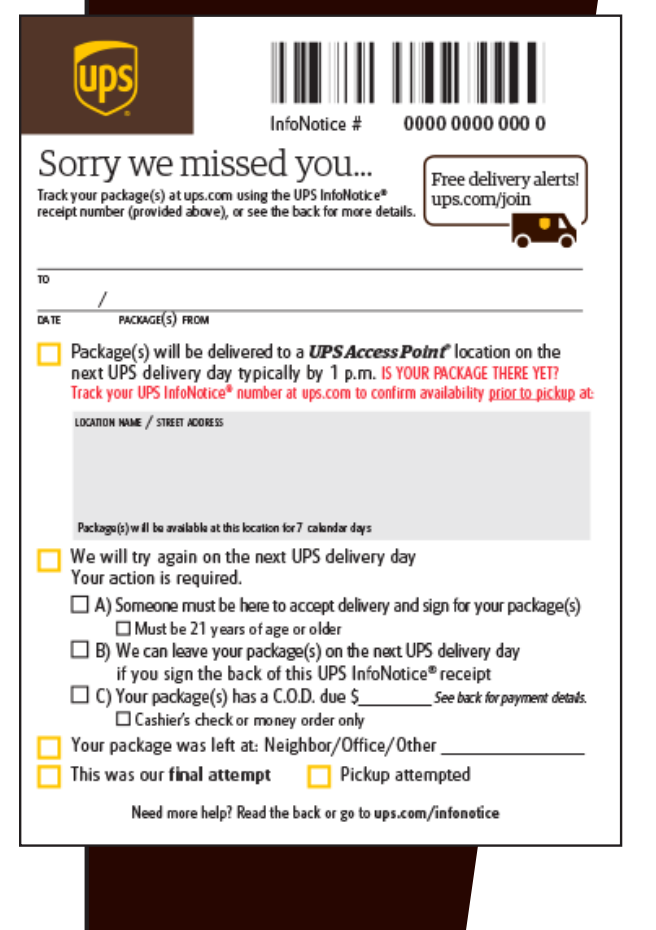

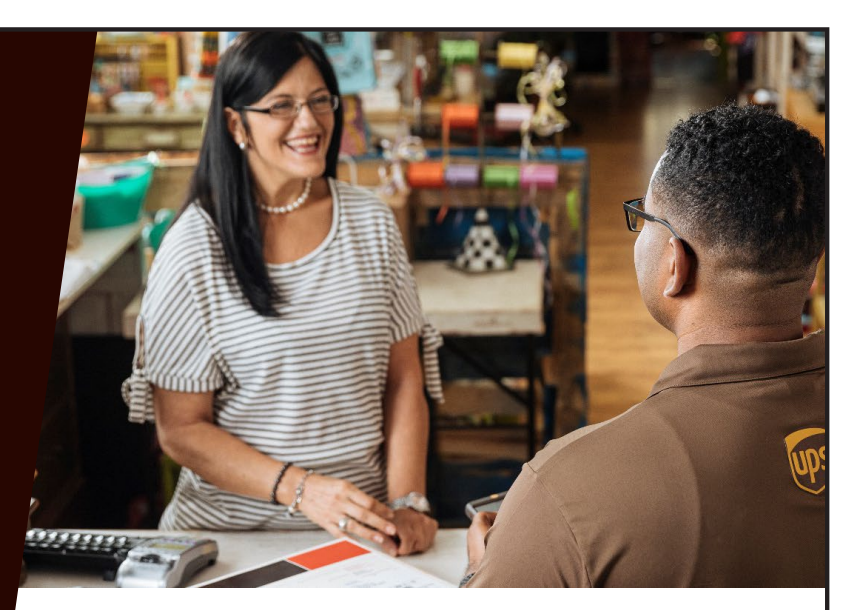

If a UPS Driver redirects a customer's package to your store, they will leave a notice on the customer's door.

### **Why did UPS send my package here instead of my home?**

The UPS Driver considers security of packages a top priority when making deliveries. In this case, they did not want to leave your package unattended on your doorstep so they routed it for pickup at a nearby, secure location.

### **I got this notice on my door, why is my package not here yet?**

There is a delay between when the UPS Driver leaves the notice on your door and when they are able to redirect your package here while still making all their other deliveries (sometimes it can even be the next day). In the future, you can track the package using the InfoNotice number before you go there to make sure it has been delivered and is ready for pickup.

### **How can I control where my packages end up in the future?**

You can sign up to become a UPS My Choice® member at **ups.com/join** which will activate delivery alerts and give you the ability to redirect one or all of your packages to a convenient location of your choosing for pickup.

© 2020 United Parcel Service of America, Inc. UPS, the UPS brandmark and the color brown are trademarks of United Parcel Service of America, Inc. All rights reserved. Reproduction in whole or in part is prohibited without written permission. Your store may choose to accept and release Access Point packages using a device. See info below regarding "BYOD-Bring Your Own Device" an let us know if you'd like to register a device. Call 800-274-4732 or email your device specifics to *info@packageexpresscenters.com.*

# UPS Access Point<sup>®</sup> **BYOD (Bring Your Own Device)**

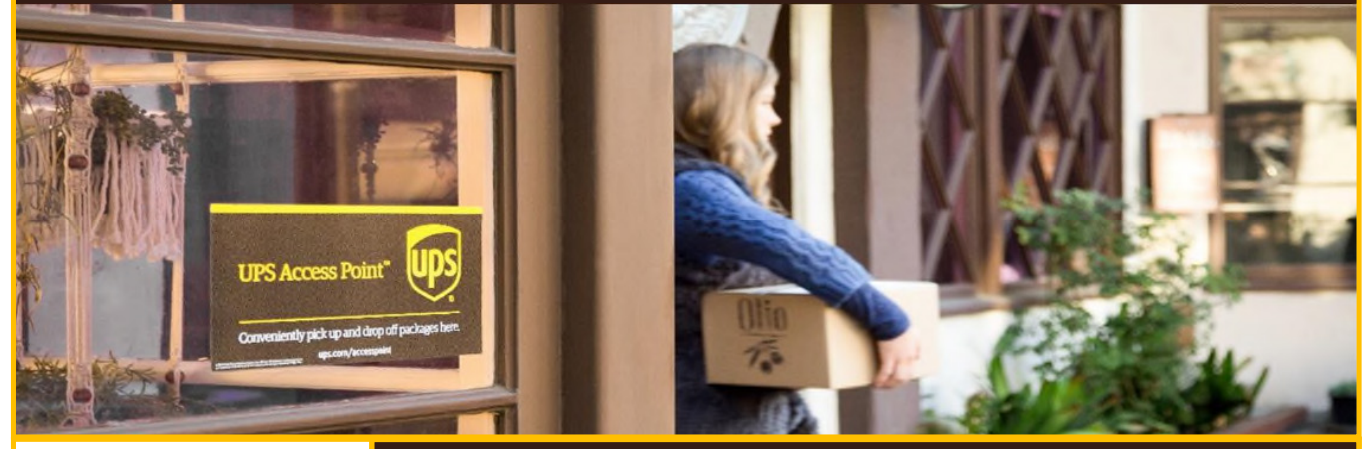

#### **You have asked and we have heard you!**

*We have carefully reviewed all your feedback and implemented it into the new UPS Access Point® application.*

*You can now use your cell phone to connect with the UPS Access Point program.*

#### **Benefits:**

*The UPS application displays all your inbound & outbound packages, making it easier to manage your inventory.*

*The application enables you fast and reliable connectivity with the UPS network.*

*New enhancements include the ability to scan a barcode from a cell phone screen.*

*You can load the app onto multiple devices used in the store.*

#### **Benefits of switching over to BYOD:**

#### **Easy to use – use what you are comfortable using.**

- · The easiest device to use is your own device because you are used to it.
- · The UPS Access Point application works seamlessly on all iOS and Android devices.
- · Boost productivity by allowing employees to use devices they are comfortable using.
- · Using BYOD allows you to serve multiple customers at the same time.
- · You can install the UPS Access Point application on multiple devices and use it simultaneously.
- · No need to wait to serve a customer until your colleague has completed scanning packages.
- · Reduce lines in your shop and increase customers' satisfaction.

#### **Supports sustainability:**

#### **Do you still have an old device laying around you don't use anymore?**

- · The UPS Access Point application supports many versions of iOS and Android.
- · Give your old device a new life and use it to scan packages.

#### **What does it take to get started?**

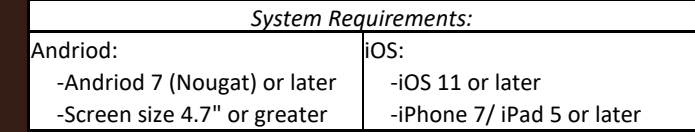

#### **Are you ready to start using BYOD?**

· Let your Access Point Representative know.

If your store is unable to scan packages for acceptance or to release please fill out the UPS Access Point Recovery log" completely and fax or email per the directions. These forms are also located on our website at *https://www.packageexpresscenters.com/ap-headquarters*.

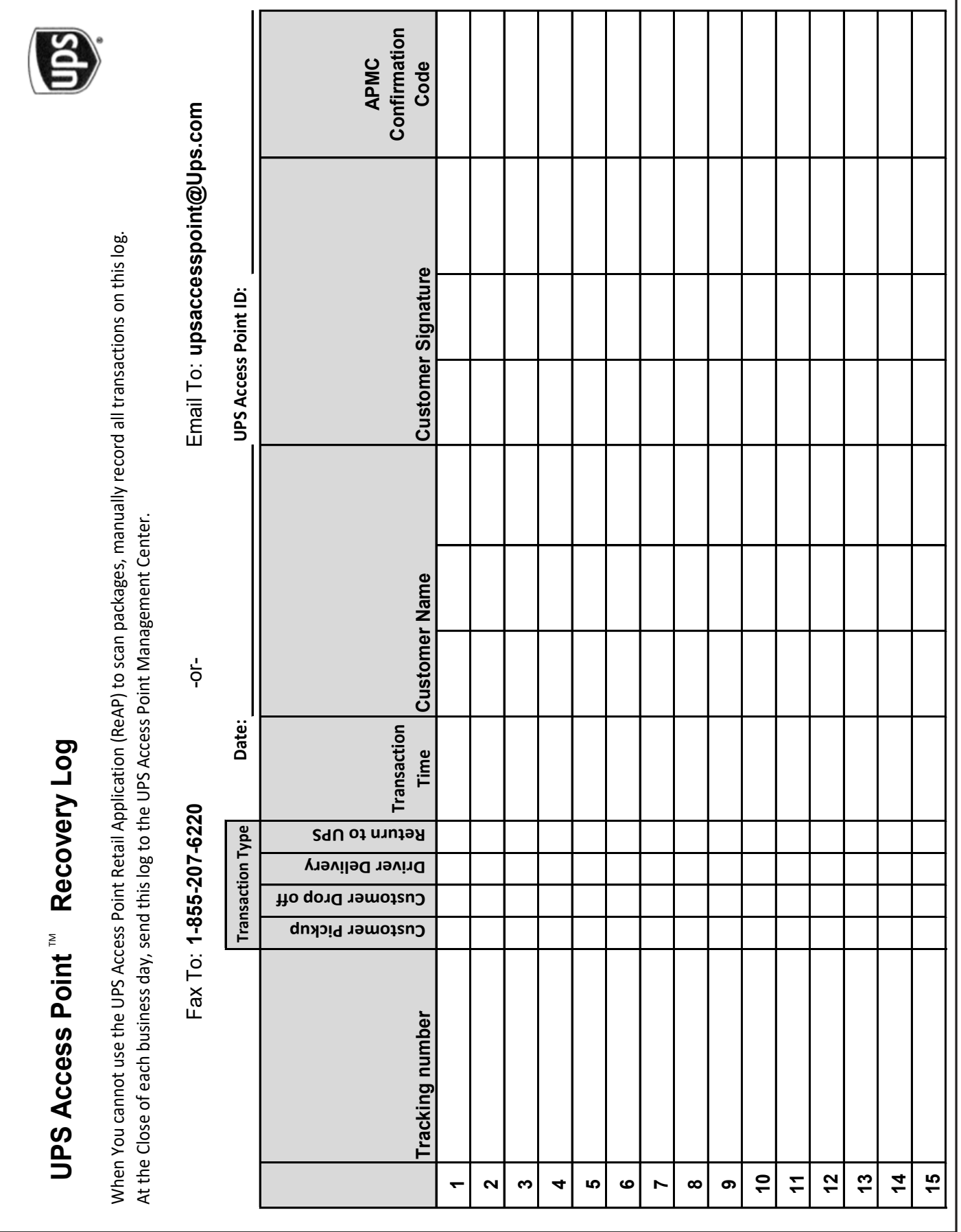

Notes *(Use this page to take notes if necessary during your training.)*

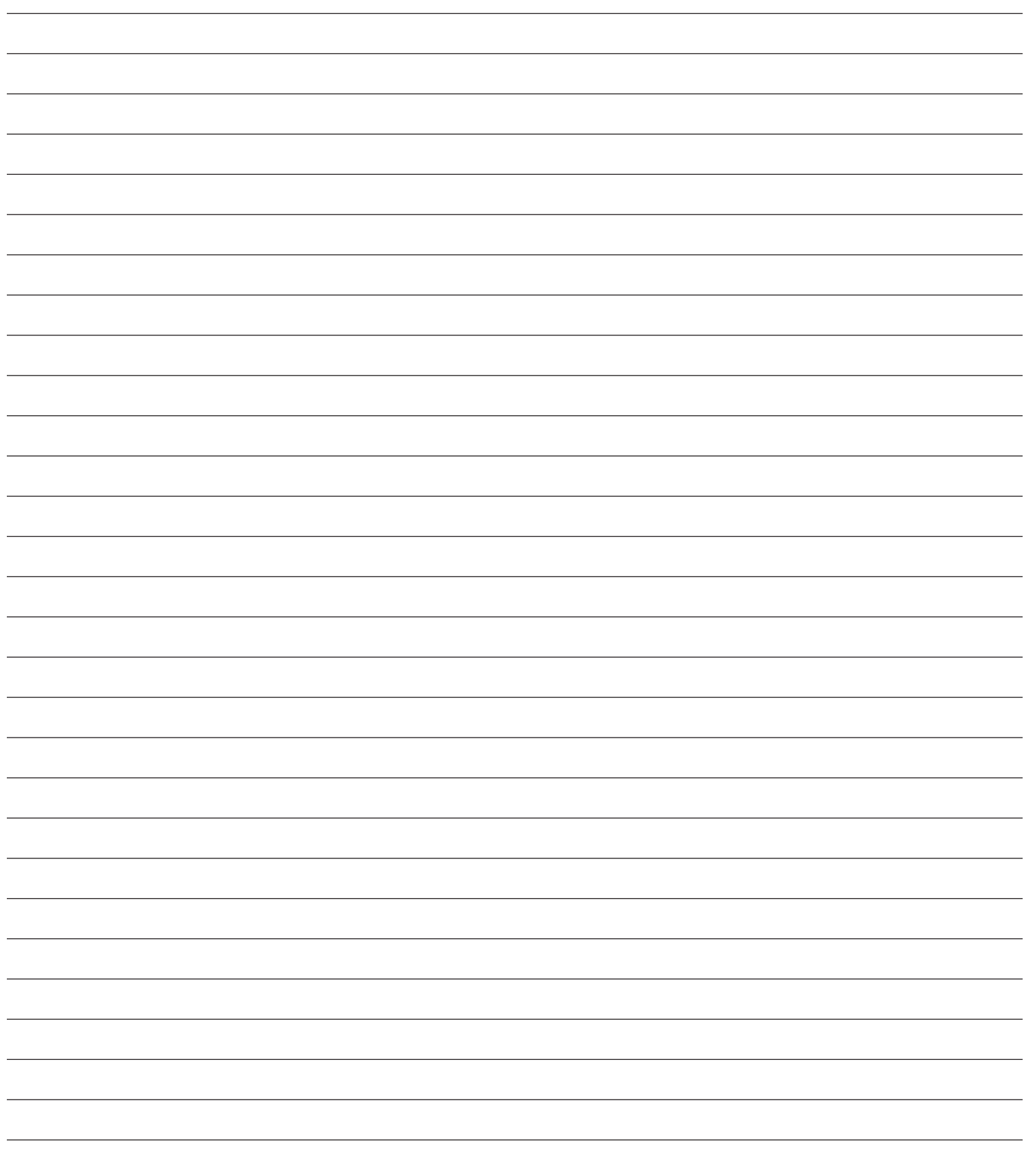

# We're here to help... Call toll free: 800-274-4732

## *Package Express Centers*

P.O. Box 1178 • Greeneville, TN 37744 • Phone: 800.274.4732 • Fax: 800.570.0683 • www.packageexpresscenters.com